# 

## **VOX-E Installation Guide**

## Connections

#### Power

Connect the 5VDC power supply (micro USB connector).

#### Voice Out

Connect the 1/8" (3.5 MM) audio cable (included) to the Voice Out port and connect it to the telephone input of the VOX-100+ (terminals 6 and 7). 0

8

#### Ethernet

Connect an Ethernet cable to the module in order to connect it to the network.

#### Music Out (USB Adapter)

The VOX-E can provide a music source (MP3 player or Internet Radio) if required. Connect the other 1/8" (3.5 MM) audio cable (also included) to the Music Out of the USB Adapter and connect it to the VOX-100+ Terminal 8 & 9.

#### Expansion Module

This connector gives the possibility to connect to a future expansion module.

#### Flat Cable

Use the flat cable (included) to connect the Module to the VOX-100+ amplifier.

## Functionality

To verify the proper functionality of the module, go in the MODULE menu section of the VOX-100+. If the VOX-100+ detects the module, it will display its Cloud ID and its actual IP address. If the VOX-100+ is not able to communicate with the module, it will instead indicate : "External Module Not Detected".

If the module is properly connected to the VOX-100+, but is not connected to the internet, the warning message "No Internet Connection" will be displayed in the VOX-100+ main menu page.

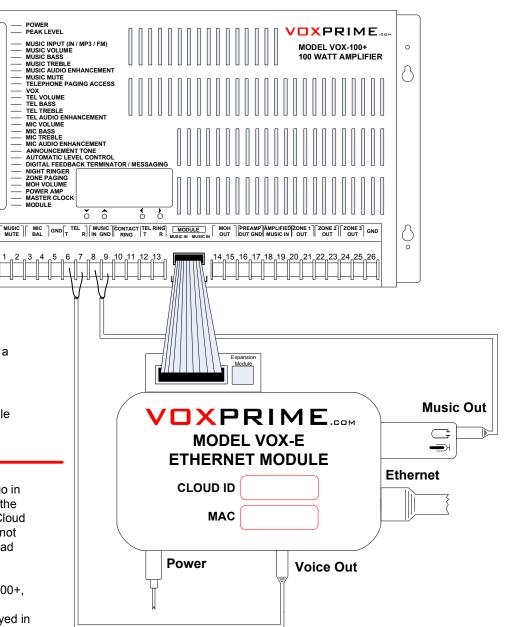

### **IMPORTANT NOTICE**

Download our complete product manual PDF document at: www.voxprime.com/manuals

If you require technical assistance during installation, please call us : 1-888-633-2666